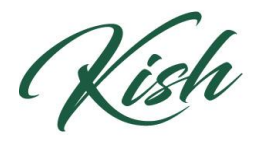

## KISHWAUKEE<br>COLLEGE

## **How to Find Your Academic Advisor**

1) To find who your academic advisor is, click on the **Student Planning** drop down menu. Click **Plan & Schedule.**

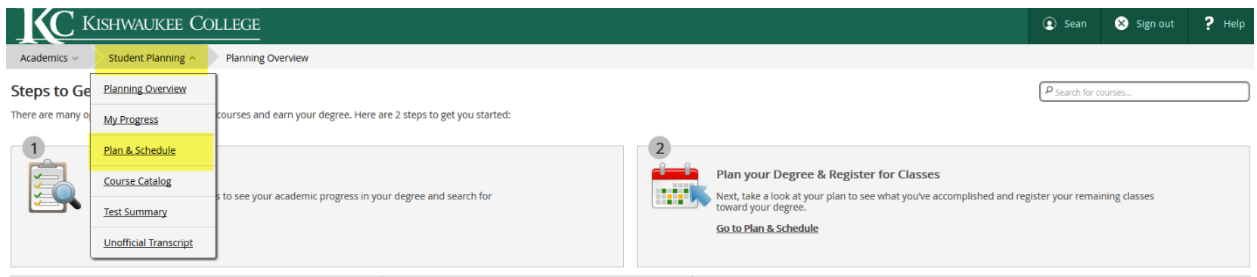

2) From the tabs above, click on **Advising**.

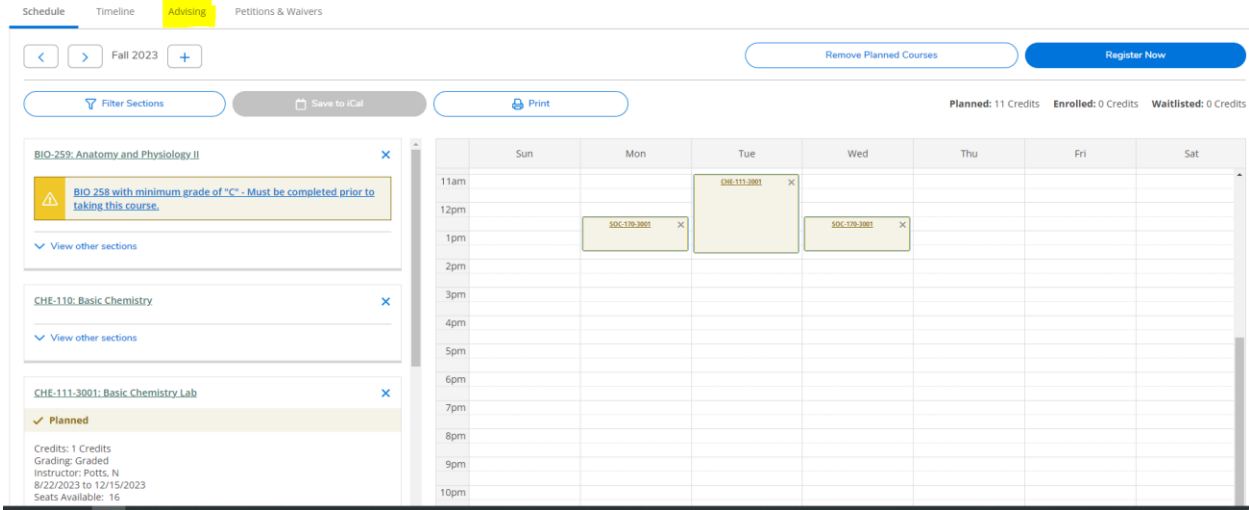

3) Your assigned Academic Advisor's name will appear. You can click on their name to access their email address or send them a message through Student Planning.

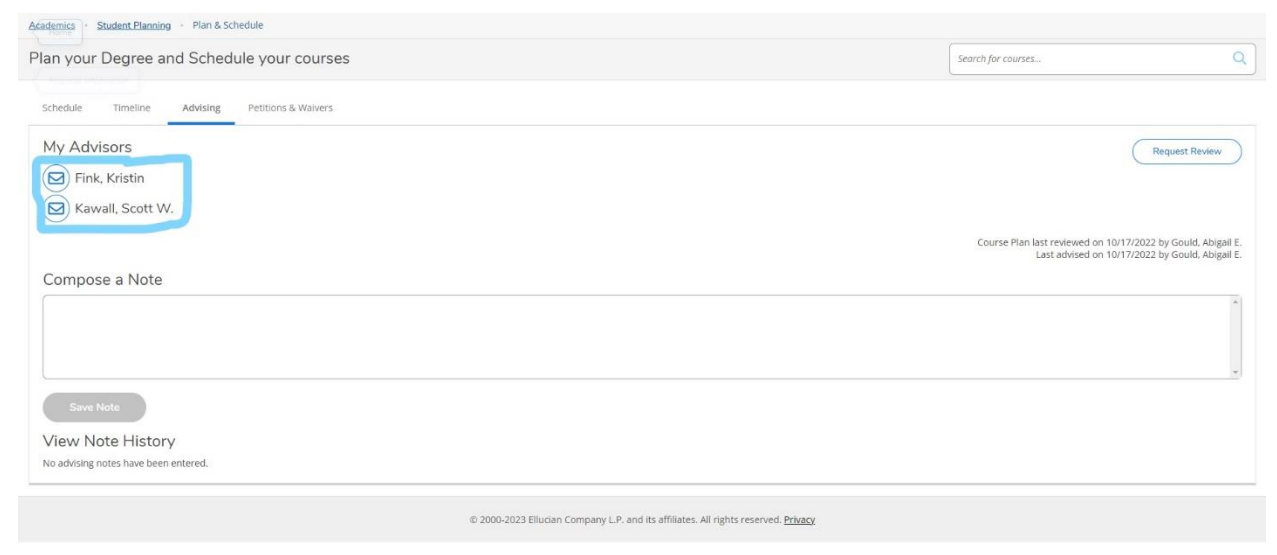